### Instructions to Run a sample dataset in InfernoRDN (previously DAnTE) Ashoka Polpitiya

# Data

- Two conditions A and B
- Each condition has three samples run in duplicates.
- This results in 12 runs in the dataset.

# Related files

- MT\_AbundanceData.csv: MassTags (peptides) and their abundance values.
- ProtInfo.csv : MassTags to Protein relationships.
- bioinformatics\_supplement.dnt : Session file saved with the resulting data.

# Summary of analysis

- Data loading
- Factor definitions
- Log transform
- Correlation plot
- Normalization
	- Central tendency adjustment
- Rollup to proteins
- Plot rollup results
- ANOVA on proteins
- Filter proteins with  $p < 0.05$
- Cluster heatmap

# Data loading

### Menu: File  $\rightarrow$  Open  $\rightarrow$  Expression File

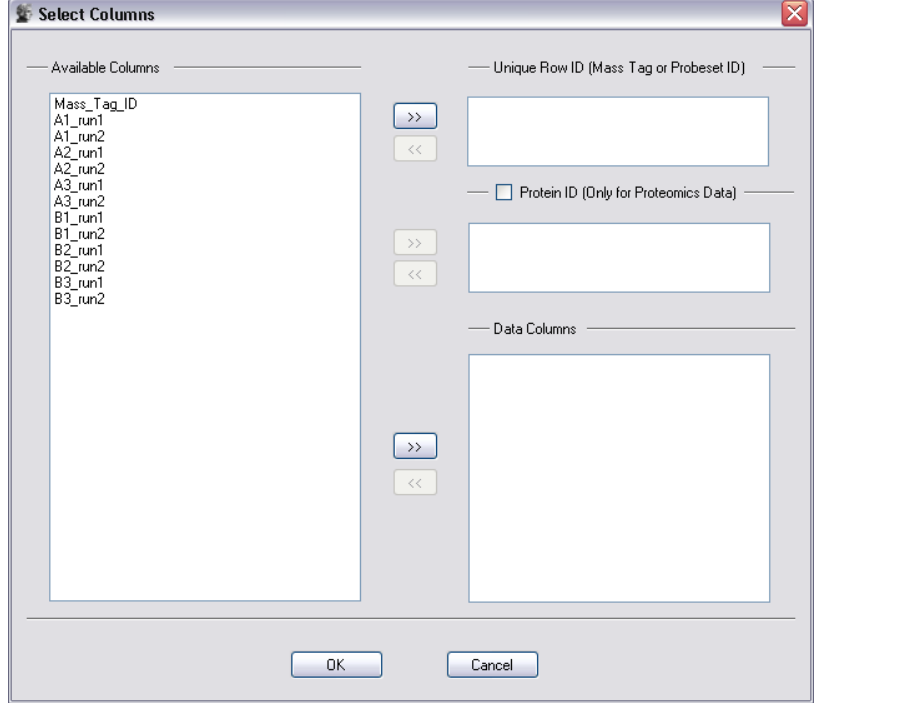

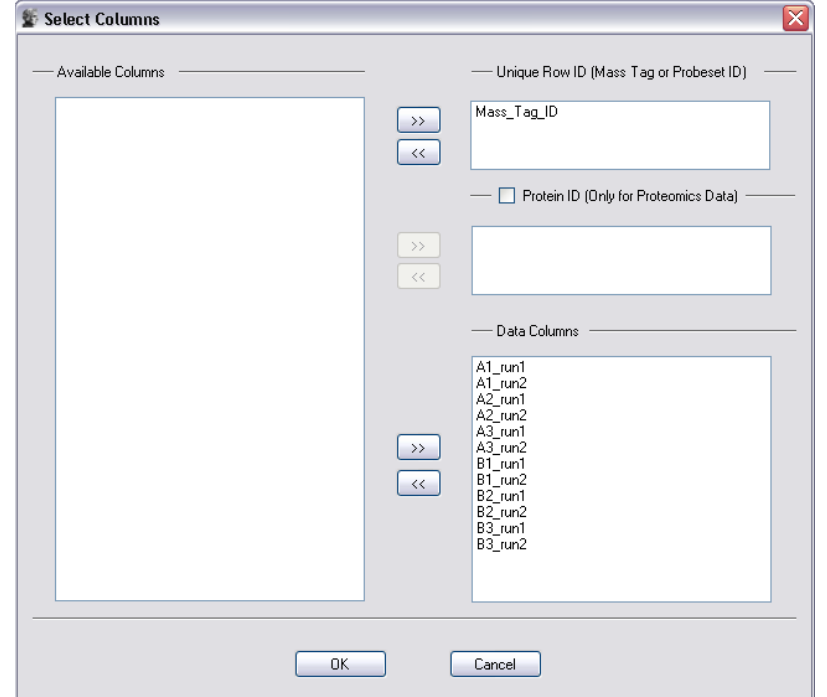

Step 1 Step 2

# Data loading

#### Menu: File  $\rightarrow$  Open  $\rightarrow$  MassTag -Protein File

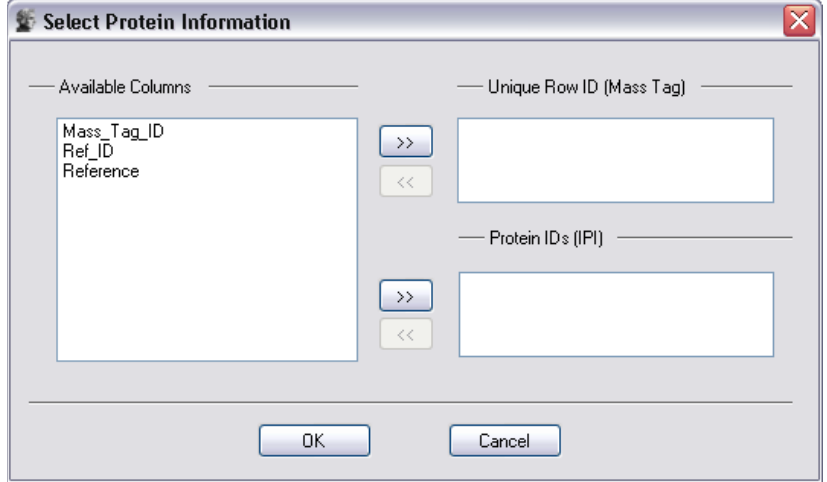

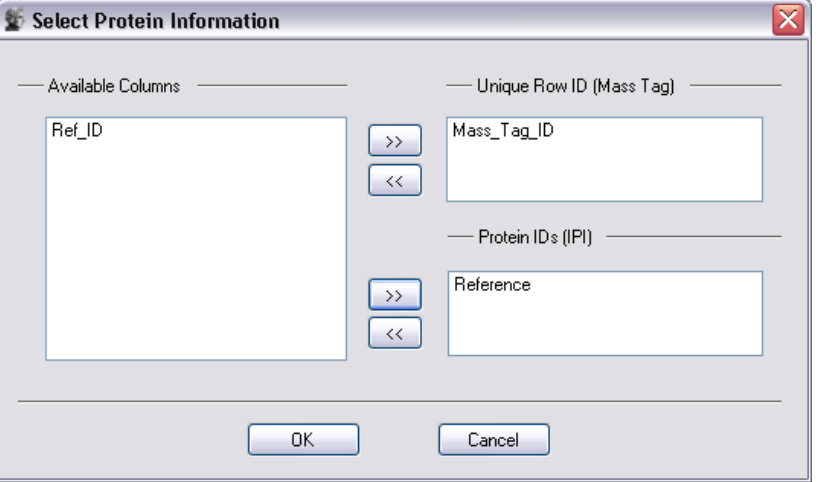

### Step 1 Step 2

# Factor definitions

Menu: Statistics  $\rightarrow$  Define Factors

- Define two factors
	- Condition with two levels (A and B)
	- Replicates with 6 levels (1 … 6, each corresponds to a sample)

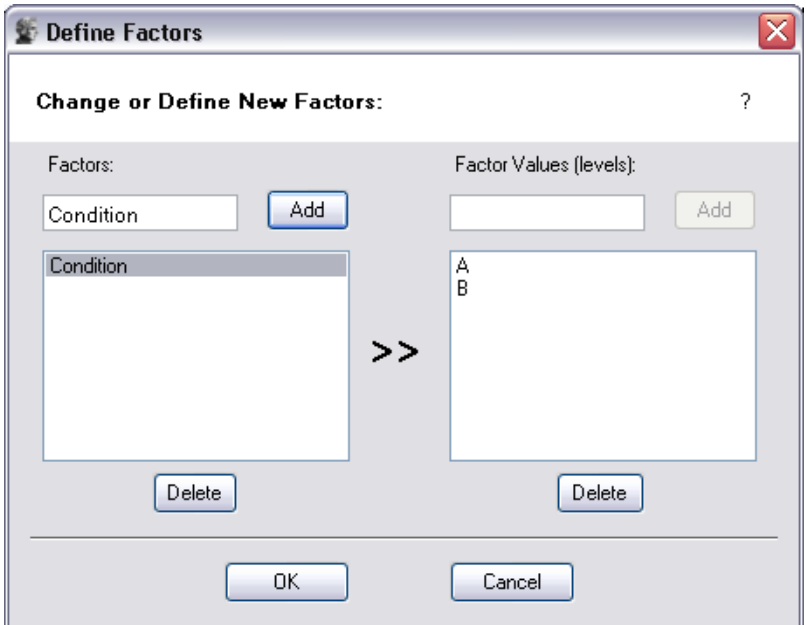

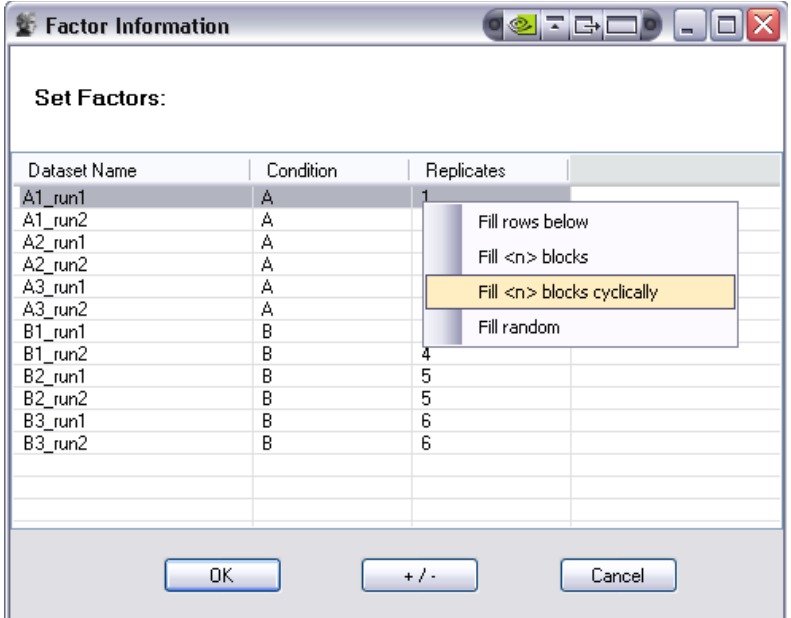

# Log transform

• Select the 'Expressions' table Menu: Pre-Process  $\rightarrow$  Log Transform

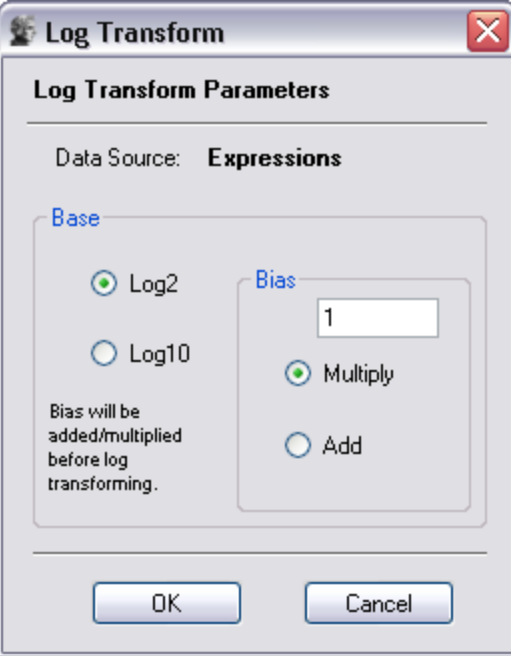

# Correlation plot

#### Menu: Plot  $\rightarrow$  Correlation

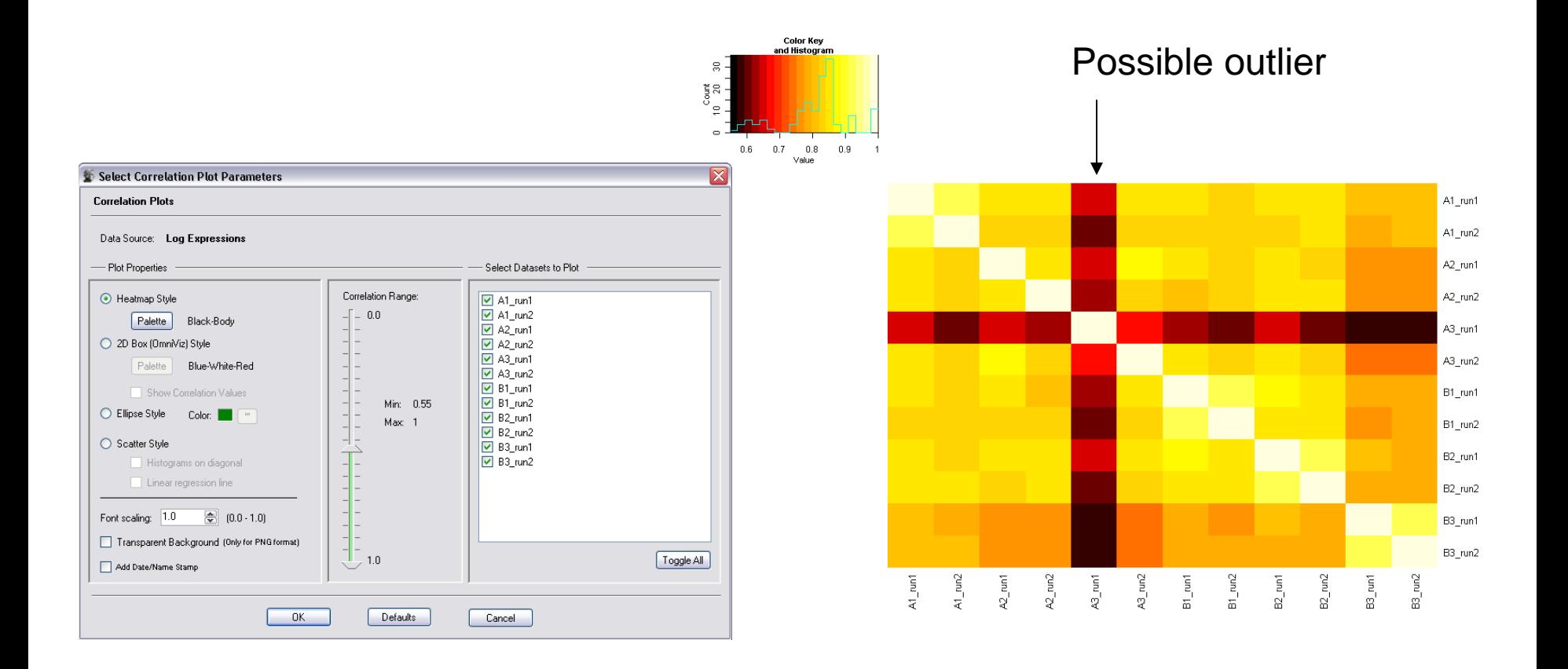

# Other plots

- $Q-Q$  plots (Menu: Plot  $\rightarrow$  Q-Q Plot)
- $\bullet$  Histograms (Menu: Plot  $\rightarrow$  Histograms)
- BOXPIOTS (Menu: Plot  $\rightarrow$  Boxplots)
- … etc.

# Normalization

• Lets perform a central tendency adjustment

Menu: Pre-Process  $\rightarrow$  Central Tendency

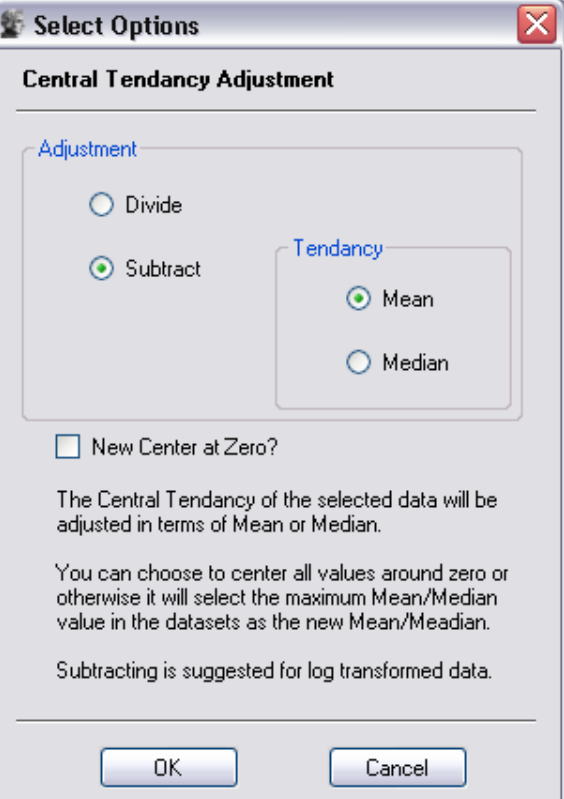

### Normalization

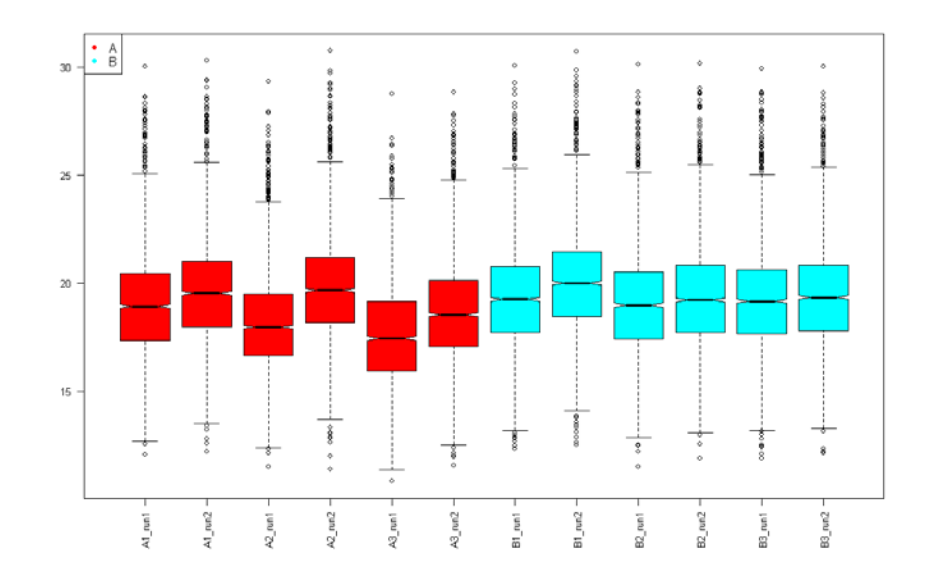

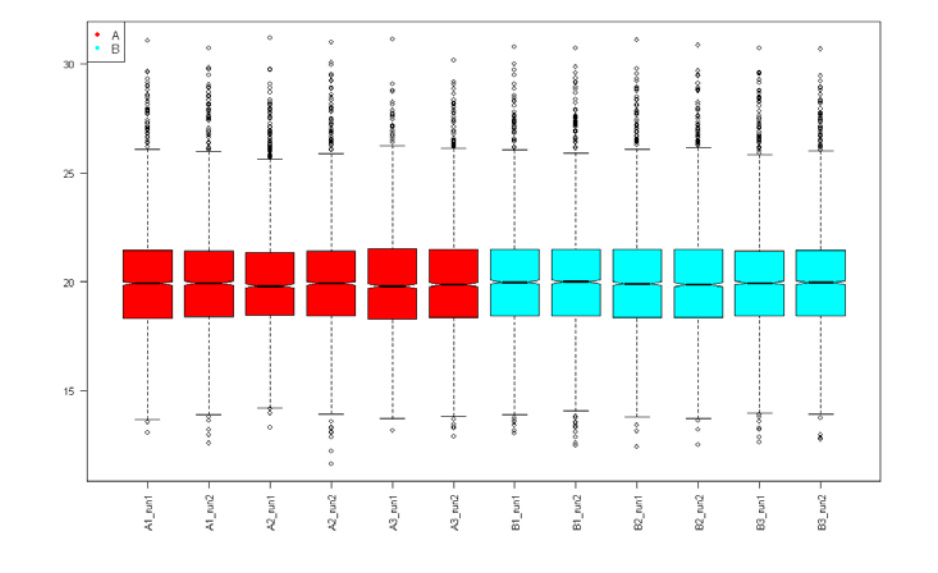

Before After

# Rollup to proteins

Menu: Rollup  $\rightarrow$  RRollup

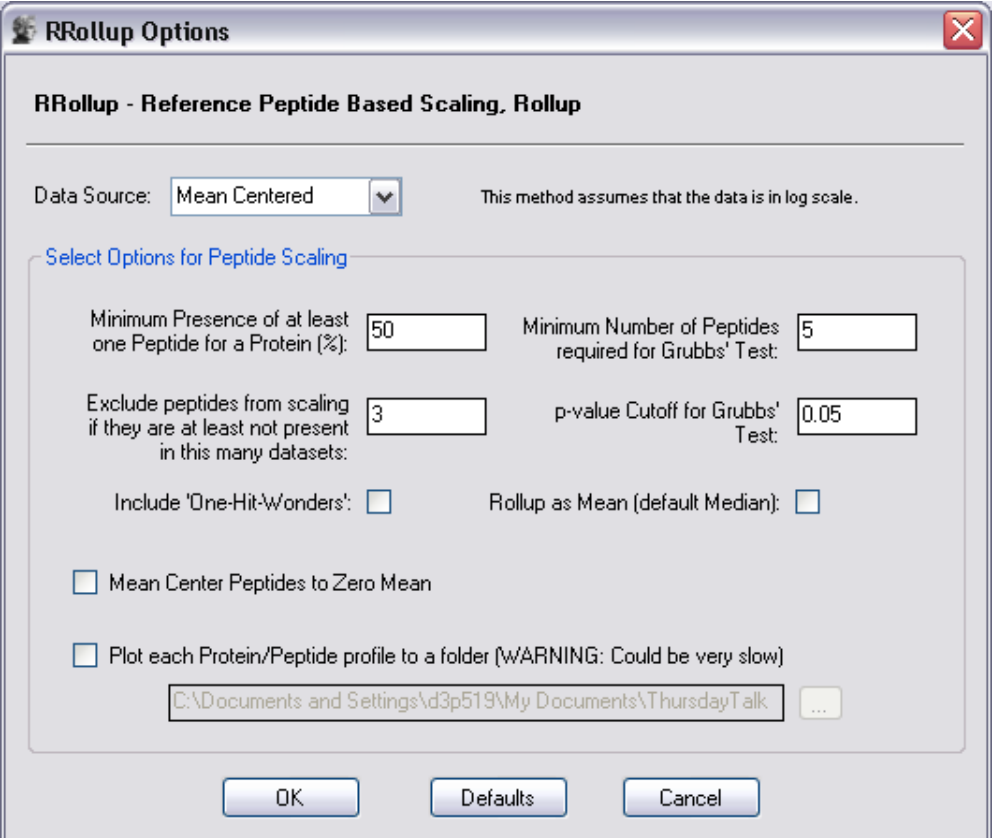

# Plot rollup results

#### Menu: Plot  $\rightarrow$  Protein Rollup

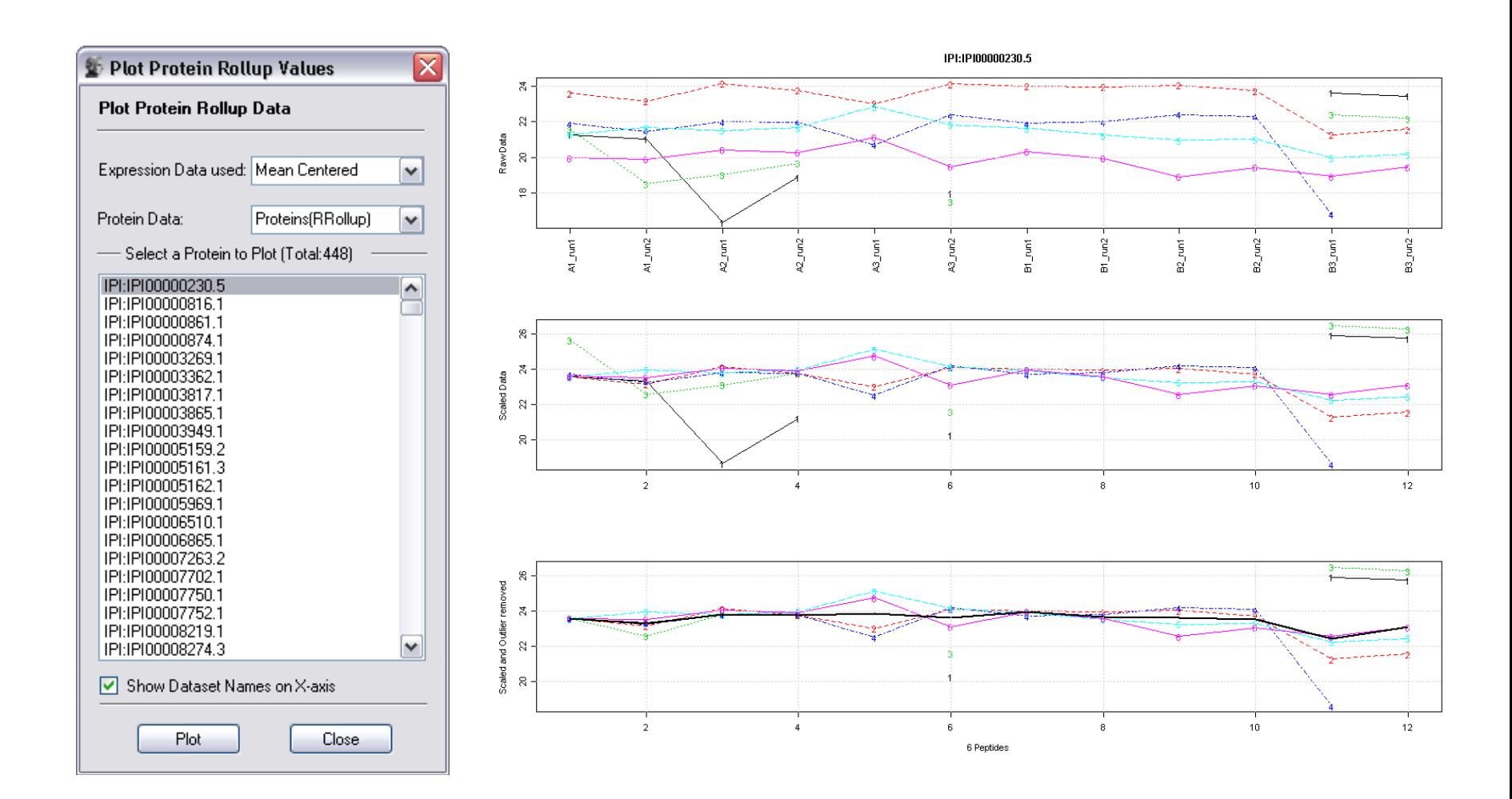

# ANOVA

#### Menu: Statistics  $\rightarrow$  ANOVA

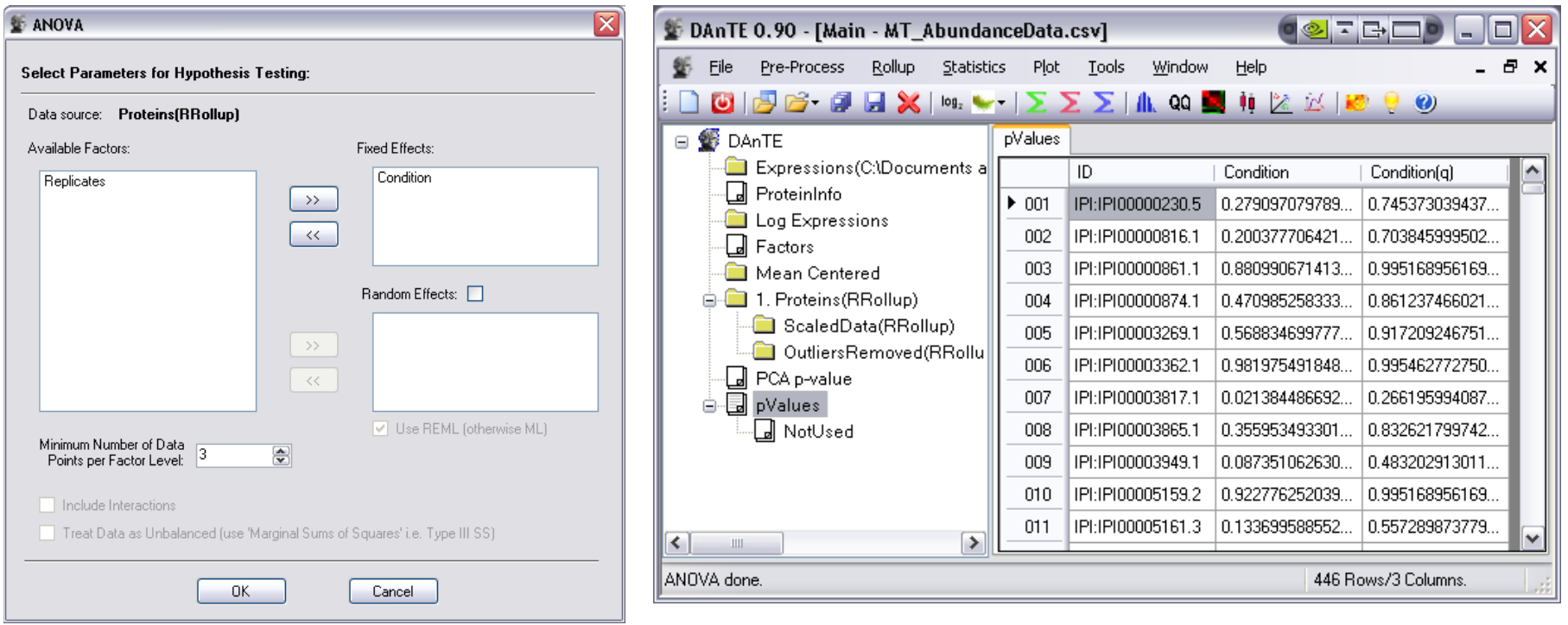

Results – p and q values

Note: ANOVA results are similar to t-test in this case since there are only two conditions

### Filter based on p-value

Menu: Tools  $\rightarrow$  p/q-value Filter

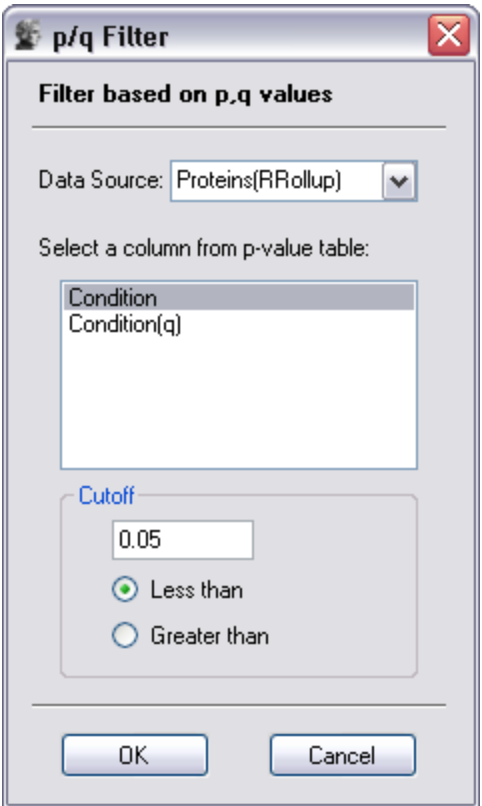

### $\rightarrow$  results in 59 proteins

### Cluster heatmap

• Select 'Filtered Data' Menu: Plot  $\rightarrow$  Heatmap

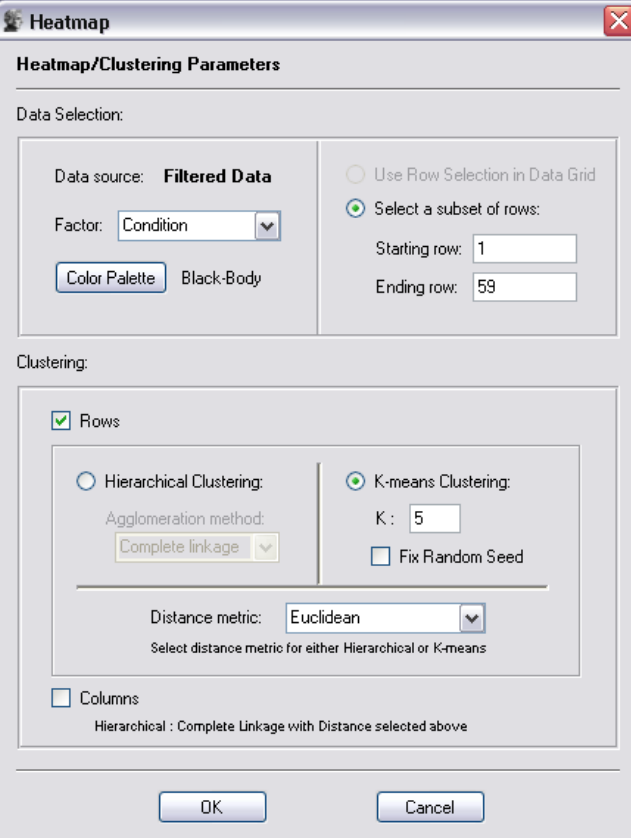

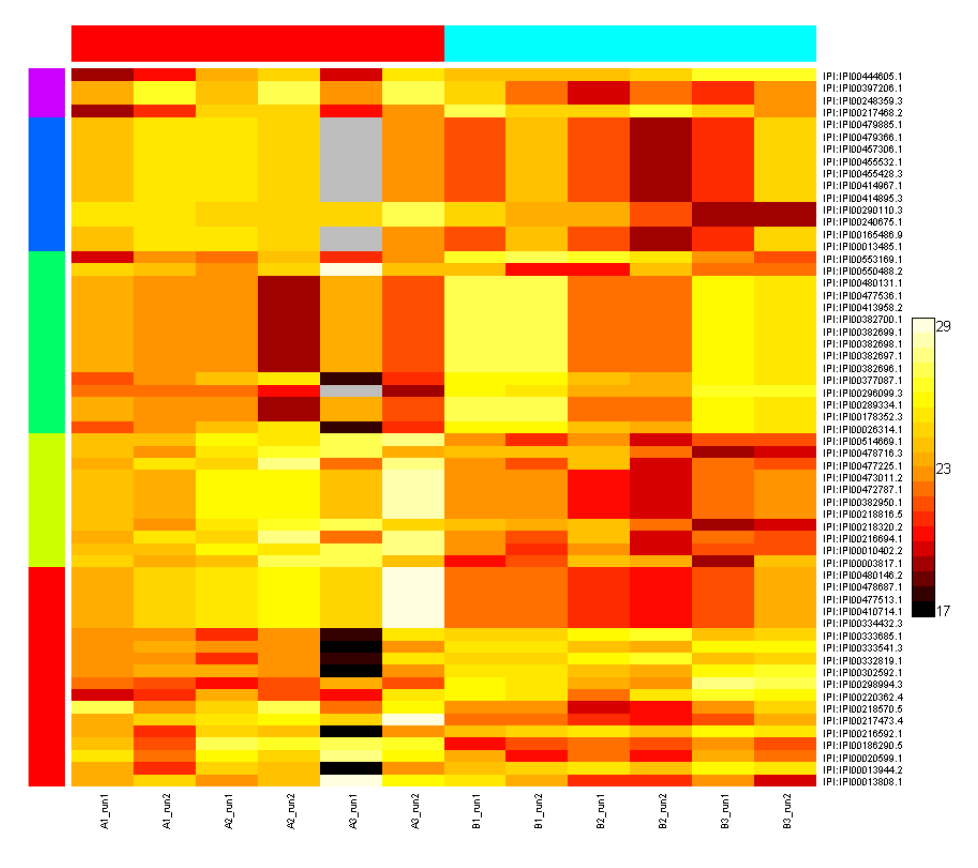

K-means cluster heatmap of 59 significant proteins